# **Ness1000** ファースト ステップ ガイド **Windows 10 IoT Enterprise LTSC 2021** モデル **V1.00**

#### (1)製品梱包物

はじめに、ご確認ください。 万一、不足、破損品などありましたらお買い上げの販売店へご連絡ください

#### □製品本体

□電源ケーブル □電源ケーブルクランプ※ □ドライブロックキー(2個) □ファースト ステップ ガイド(本書) □リカバリーDVD 口保証書、ユーザー登録ハガキ □LANケーブル ※マニュアル、ツール類は下記サイトの「製品サポート・ダウンロード」で、取得できます。 https://www.newtech.co.jp/products/desktop\_nas/ness1000/ ※電源ケーブルクランプの取り付け方法は「ユーザーズマニュアル」を参照

6 6-PS2ポート シリアル ポート VGAポート USBポー ネットワークポート  $\circledcirc$ オーディオポート

## (**2**)各部の名称

スロット

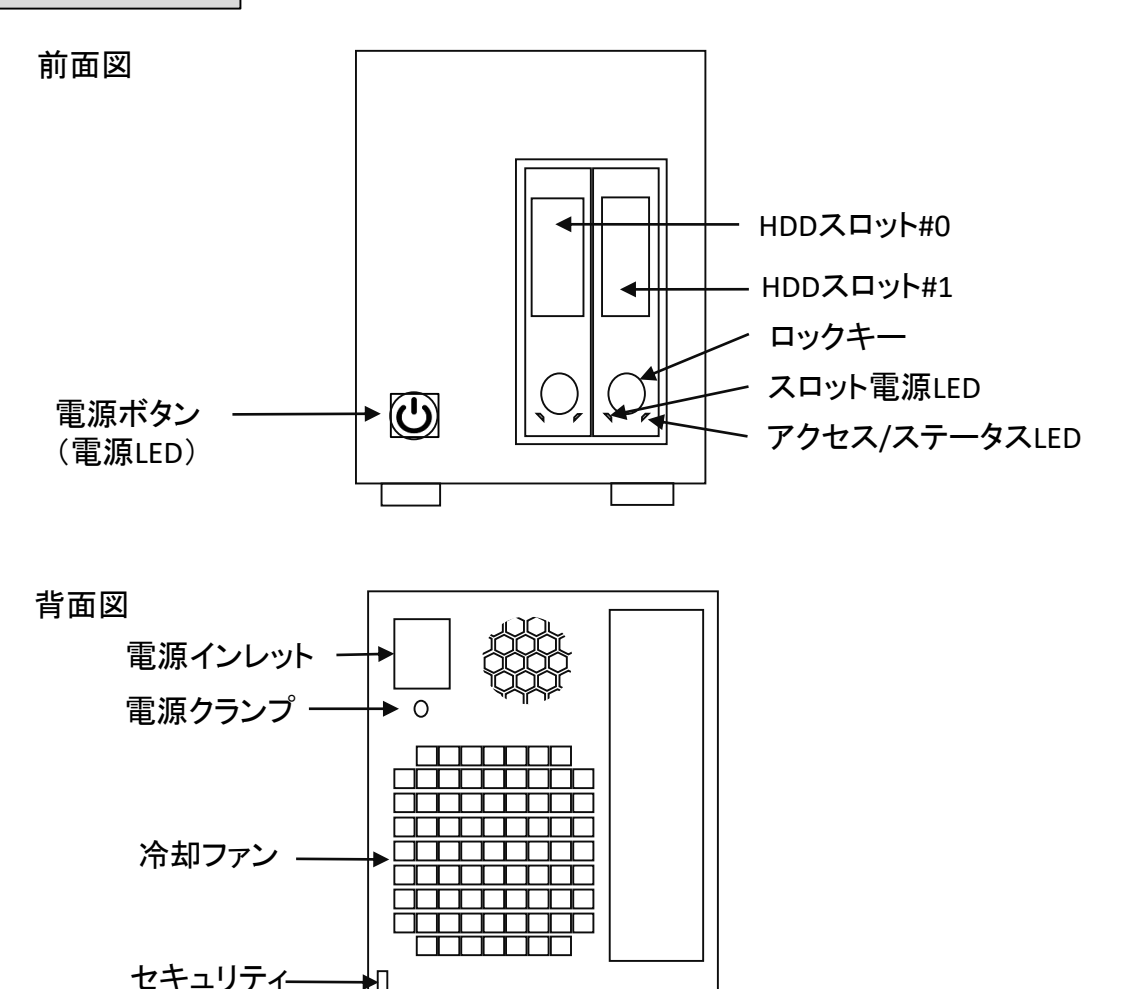

### (**4**)初期設定 **Windows 10** モデル

ディスプレイ、キーボード、マウスを使って、初期設定を行います。 ・Ness1000にディスプレイ、キーボード、マウスを接続します ・ネットワークケーブルを接続します ・電源ボタンを押すと起動します。 ※初期設定後に、ネットワークケーブルを接続します。

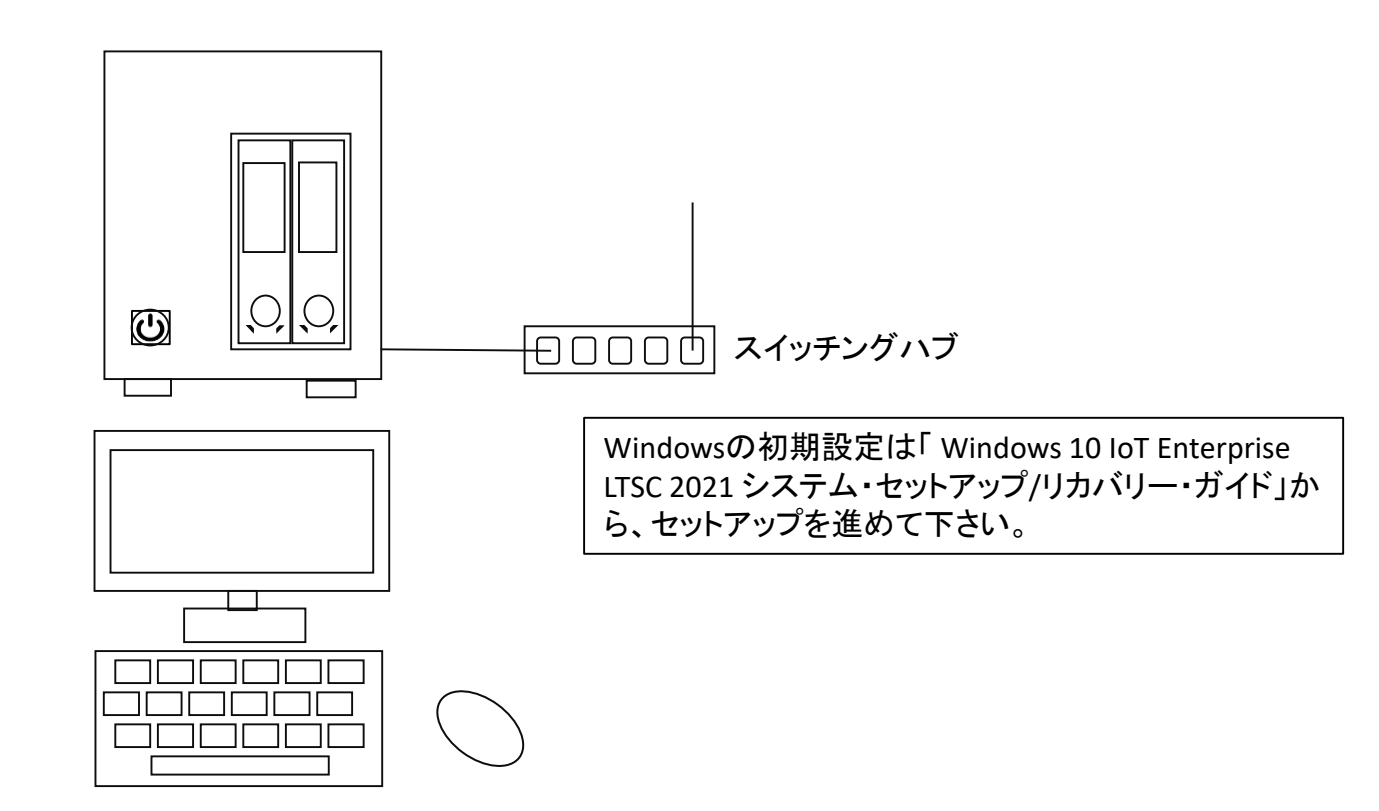

ディスプレイ、キーボード、マウス

## (**3**)インターフェース・ポート